## Unix Command Line 101

## Unix Basics

\$> AT&T Unix, 1970s

\$> Several Unix-like Derivativ

Linux

FreeBSD

macOS

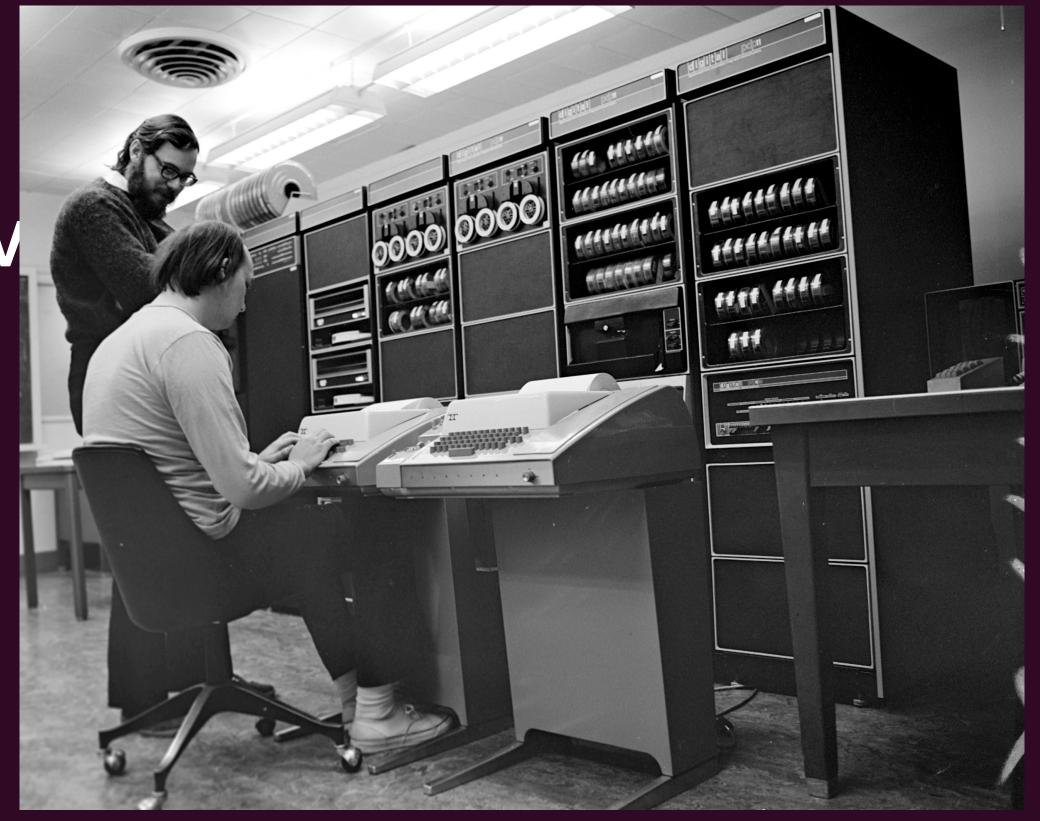

By Peter Hamer - Ken Thompson (sitting) and Dennis Ritchie at PDP-11 Uploaded by Magnus Manske, CC BY-SA 2.0, https://commons.wikimedia.org/w/index.php?curid=24512134

# Unix Basics - File System

```
boot
        home
                 opt /
                          STV
                 D / D C C
bin
        l /lib
                          tmp
                          USI
USI
        media
                 /root
dev
                 sbin
letc
        /mnt
                          Var
```

# The Promot

brainstorm@brainstorm-VirtualBox:~\$

Username

# The Promot

brainstorm@brainstorm-VirtualBox:~\$

Hostname

# The Promot

brainstorm@brainstorm-VirtualBox:~\$

Current
Directory

```
$ ls -al Documents

T

Command
```

```
$ ls <u>-al</u> Documents
Options
```

```
$ ls -al Documents

Arguments
```

- 1. Start at your home directory
- 2.List the contents of the /etc directory
- 3. Switch to the /etc/network directory
- 4. Switch back to your home directory in one command
- 5. Switch back to /etc/network without using cd

pwd

```
cd [folder]
```

```
ls [options] [location]
  - ls -l /folder
  - ls -a
```

- 1.Go to your home directory
- 2. Create a file called brainstorm.txt
- 3. Create a folder called dells
- 4. Move the file brainstorm. txt into the folder dells
- 5. Make a copy of the brainstorm. txt file. Name it whatever you want.
- 6. Delete the file brainstorm. txt
- 7. Open the file you created in a text editor, and add some text. Save the file.
- 8. Delete the dells folder

```
mkdir [options] <Directory>
mkdir -p
mkdir -v
rmdir
```

```
touch
cp [options] <source path> <destination path>
mv [options] <source> <destination>
rm [options] <file>
rm -r <file>
nano
```

- 1.Go to your home directory
- 2.Create three files with a .txt extension, and one file with a .sh extension
- 3. List all of the . txt files in one command
- 4. List all of the . sh files in one command

### Permissions

```
drwx----+ 161 jeremyschoonover staff 5152 Mar 1 14:46 Desktop drwx----+ 142 jeremyschoonover staff 4544 Feb 20 14:04 Documents drwx----+ 1119 jeremyschoonover staff 35808 Mar 3 09:04 Downloads
```

- 1.Long List the files in your home directory
- 2. What are the verbs for each file?
- 3. What are the nouns?
- 4. Create a folder, name it whatever you want
- 5.Long list the files again. How can you tell a regular file from a directory?
- 6. Change the permissions on your folder so that only the owner of the file has access
- 7.Do the same for one of your files, but use the Octal method

#### Redirection

```
ls /etc > output.txt
ls /etc >> output.txt
```

- 1.list the files in the /etc directory, but output them into a file called output.txt
- 2.list the files in the /var directory, and put them in the output.txt file
- 3. What happened to the contents?
- 4.list the file int he /etc directory again, but don't wipe the contents of the output.txt file

#### Redirection

ping 10.9.2.15

ssh user@server

top

scp user@server:/destination sourcefile

- 1. Start up your server and find the server's IP address
- 2.ping the server
- 3. Log into the server using ssh
- 4. Run top on the server and see what's running, then quit top
- 5.Install htop